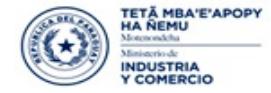

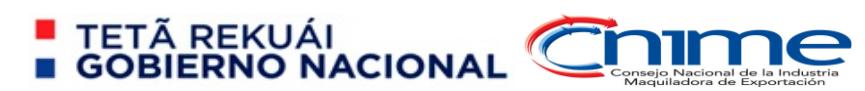

# **Programa de Maquila**

## **Sistema Integrado de Maquila para la Exportación (SIMEX)**

## **PLATAFORMA VUE**

**Autor**

**Meaurio, Roberto Unidad de Informática SE-CNIME**

**Asunción – Paraguay 2019**

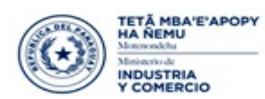

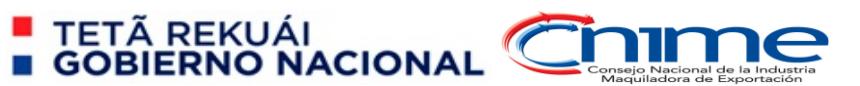

### **Contenido**

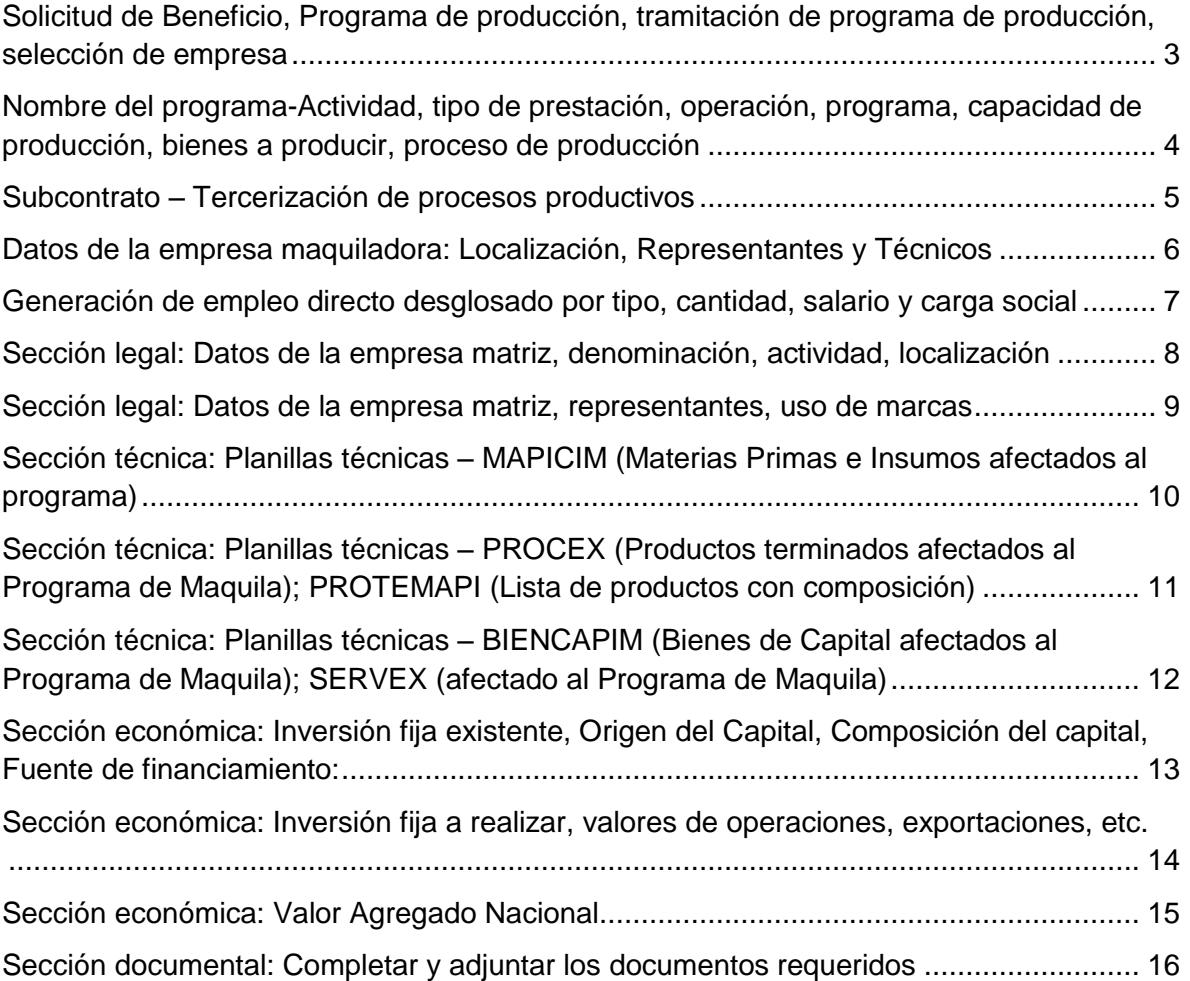

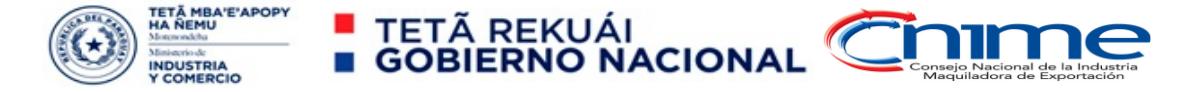

## **PROGRAMA DE MAQUILA – FORMULARIO ELECTÓNICO**

<span id="page-2-0"></span>Solicitud de Beneficio, Programa de producción, tramitación de programa de producción, selección de empresa

Seleccionar la opción "Solicitud de Programa".

**1. LA EMPRESA MAQUILADORA, O MAQUILADORA POR CAPACIDAD OCIOSA, O SUBMAQUILA**

Seleccionar la opción "Agregar Solicitud". Solicitud de programa de producción.

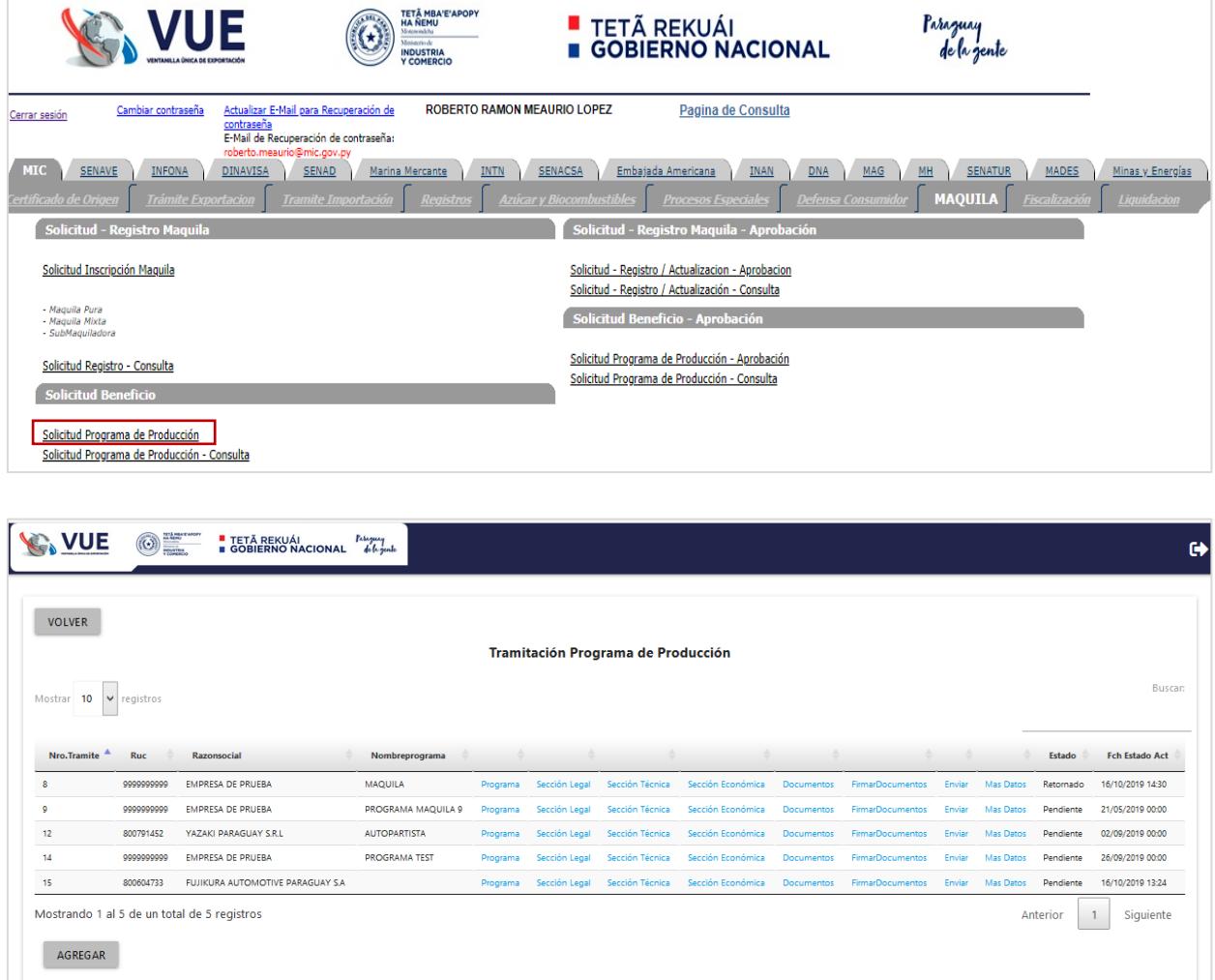

<span id="page-2-1"></span>Llenado previamente en la Solicitud de Inscripción de Empresa – Seleccionar en la casilla correspondiente de la empresa la opción Programa

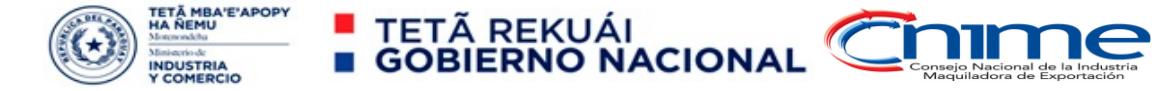

Nombre del programa-Actividad, tipo de prestación, operación, programa, capacidad de producción, bienes a producir, proceso de producción

#### **Nombre del programa: Actividad (Señalar actividad a desarrollar por el programa Maquila).**

**Tipos de Prestación:**

- o **Maquiladora**
- o **Subcontrato**
- o **Sub Maquiladora.**

**Tipos de operación: Despliegue las opciones y seleccione la correspondiente**

- o **Maquila Pura**
- o **Maquila por Capacidad Ociosa**

#### **Tipo de Programa: Despliegue las opciones y seleccione la correspondiente**

- o **Maquila**
- o **Maquila de Servicio**
- o **Maquila de Servicio Intangible**
- o **Sub Maquila**
- o **Servicio Industrial**
- o **Servicio Intangible**

Seleccionar la opción correspondiente

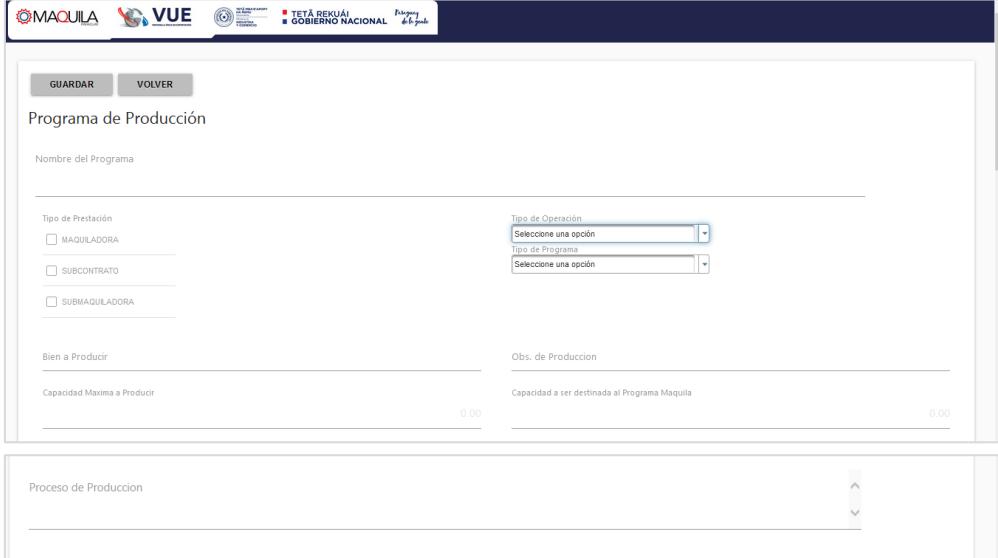

Llenar con los datos solicitados

**Capacidad de Producción y/o Servicios:**

 **Definir la capacidad máxima de producción de la planta (definir turnos de trabajo para dicha capacidad)**

 **Para empresas existentes: señalar la capacidad ociosa a destinar al proceso de maquila.**

 **Para empresas nuevas: definir la capacidad productiva de la planta destinada al programa de maquila.**

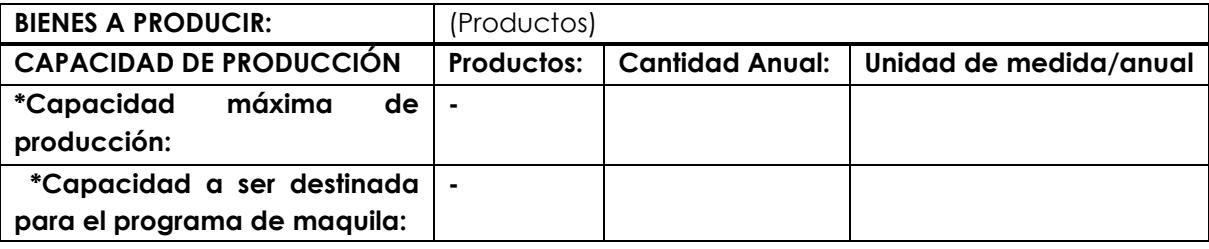

**Proceso de Producción: Breve descripción técnica del proceso de producción.**

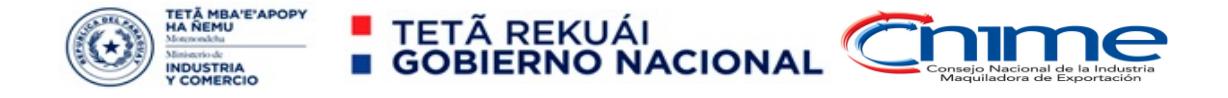

<span id="page-4-0"></span>Subcontrato – Tercerización de procesos productivos

Seleccionar la opción correspondiente, desplegar las ventanillas y completar si correspondiese el caso.\*

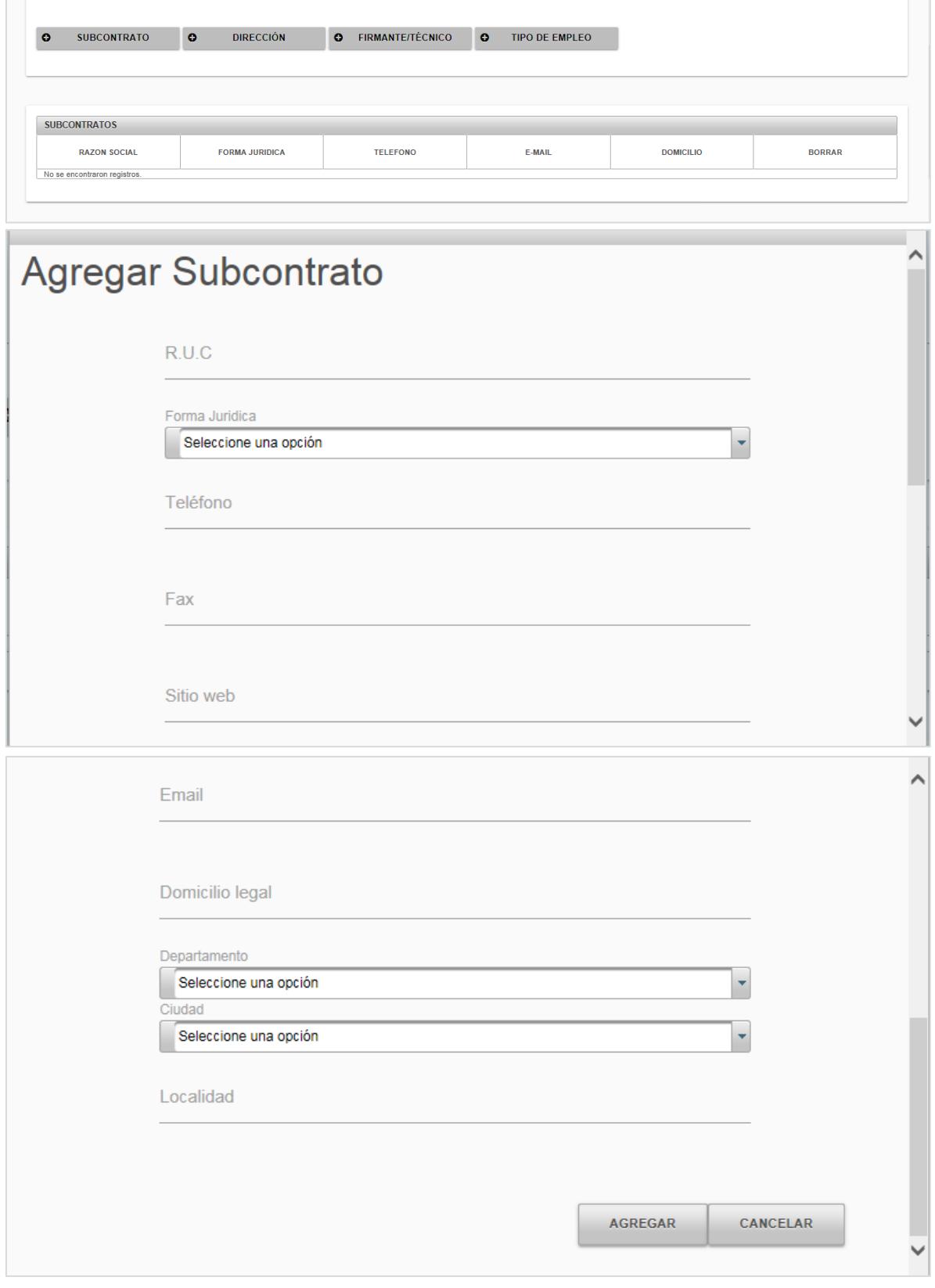

En el caso que la empresa posea tercerización de procesos productivos a través de subcontrato: Seleccionar opción de SUBCONTRATO y completar los datos solicitados. Si no fuere el caso pasar a la siguiente opción.

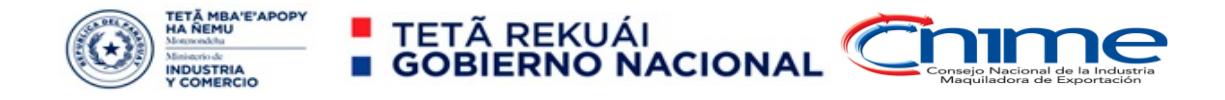

<span id="page-5-0"></span>Datos de la empresa maquiladora: Localización, Representantes y Técnicos

#### Desplegar y seleccionar opciones.

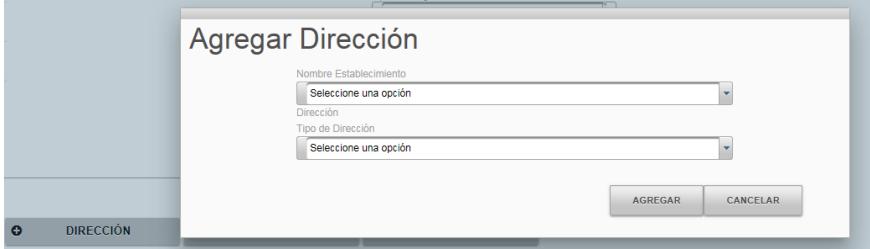

Llenado previamente en la Solicitud de Inscripción de Empresa – Datos generales de la Empresa/Persona y Establecimiento.

#### **Localización: Indicar lo más exactamente la ubicación, consignando:**

- **Dirección.**
- **Teléfono.**
- **Fax.**
- **Página web y/o E-mail.**
- **Localidad / Compañía, Distrito, Departamento.**
- **Croquis de la ubicación exacta de la planta industrial.**

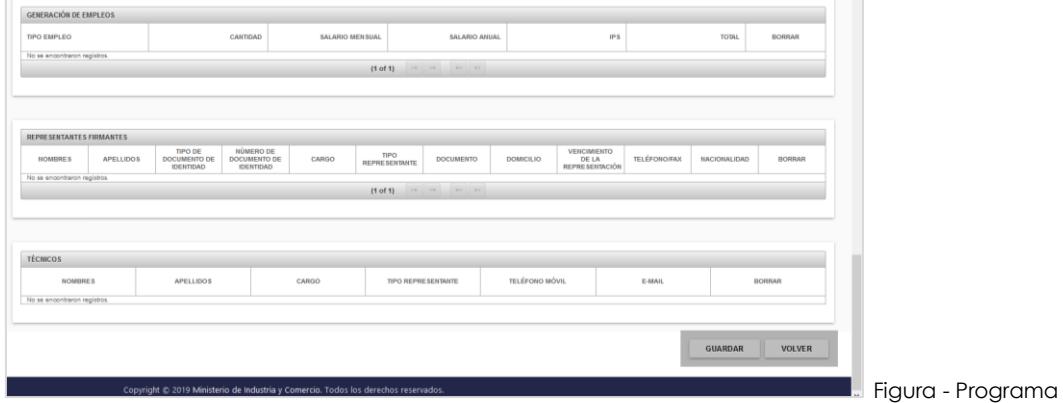

**Representantes de la firma: Citar a los responsables de la empresa mencionando cargo, nacionalidad, domicilio, documentaciones pertinentes, si es extranjero indicar carácter de residencia en el país.**

**Técnico encargado: La empresa debe designar a un técnico vinculado directamente al proceso de producción, con conocimiento para ser el interlocutor en temas técnicos, entre ellos especialmente lo referido a los formularios del programa, tanto con la Secretaría Ejecutiva de Maquila como con el INTN para la correspondiente Certificación de Coeficientes Técnicos, debe consignarse en este punto los datos del técnico designado.**

- **Nombre:**
- **Cargo:**
- **Teléfono:**
- **Mail:**

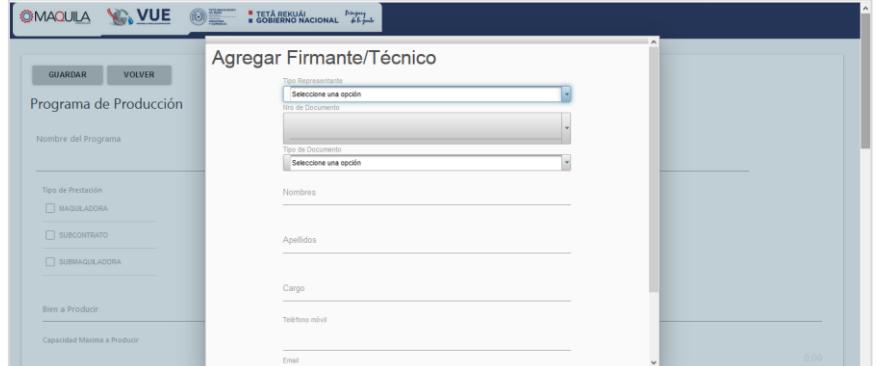

Llenado previamente en la Solicitud de Inscripción de Empresa - Representantes-Personas Relacionadas a la Empresa (IDENTIFICACIÓN DEL PROPIETARIO O DE DOS PRINCIPALES DIRECTORES EN CASO DE SOCIEDADES E IDENTIFICACIÓN DE REPRESENTANTE LEGAL)

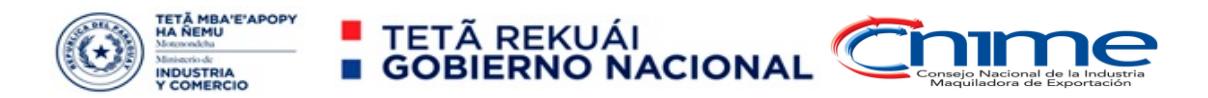

<span id="page-6-0"></span>Generación de empleo directo desglosado por tipo, cantidad, salario y carga social

Desplegar las ventanillas y completar

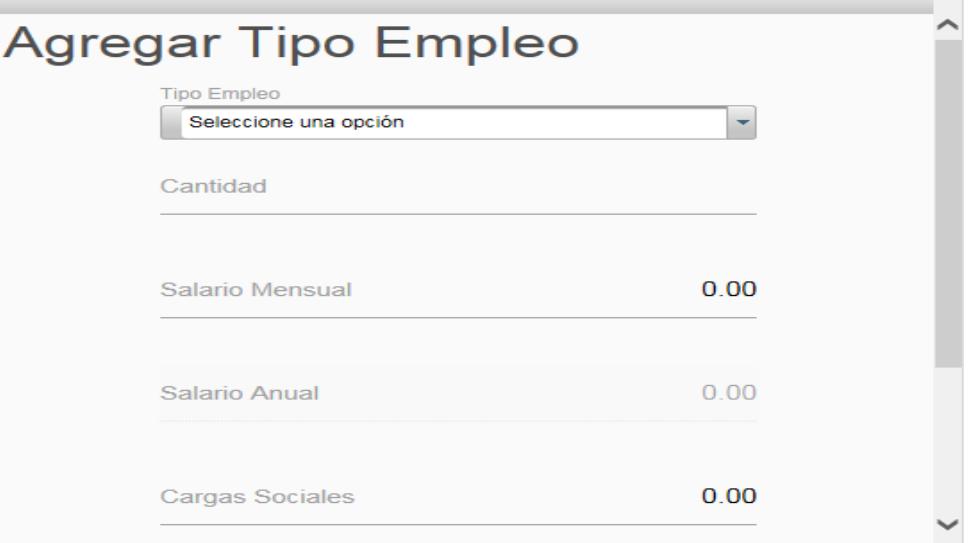

**Generación de empleo: Señalar la mano de obra a utilizar en el programa, detallando cantidad, ocupaciones directas (estimativas), así como los salarios respectivos, pudiendo resumirlo en Administrativo, Técnico y Obrero. Estimación anual en USD**

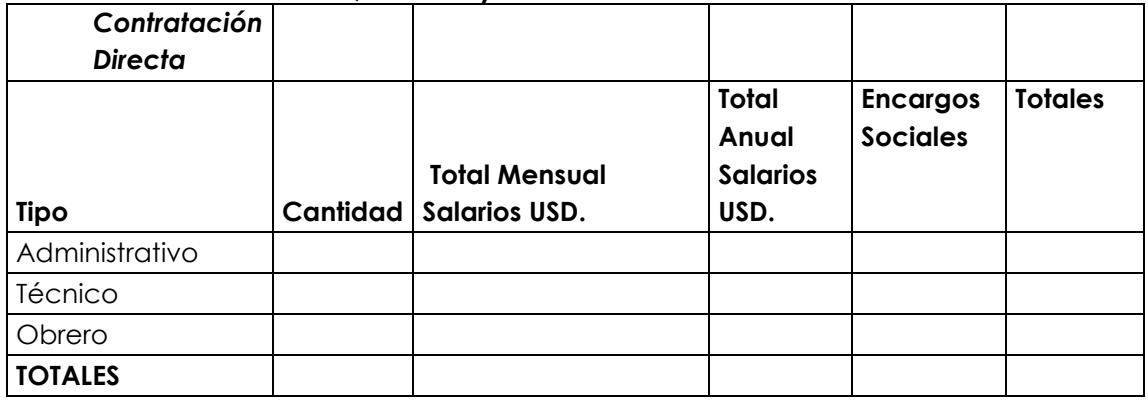

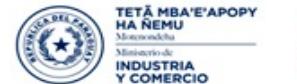

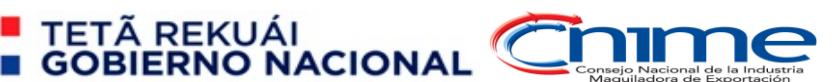

<span id="page-7-0"></span>Sección legal: Datos de la empresa matriz, denominación, actividad, localización

#### Volver y seleccionar otro componente: Sección legal

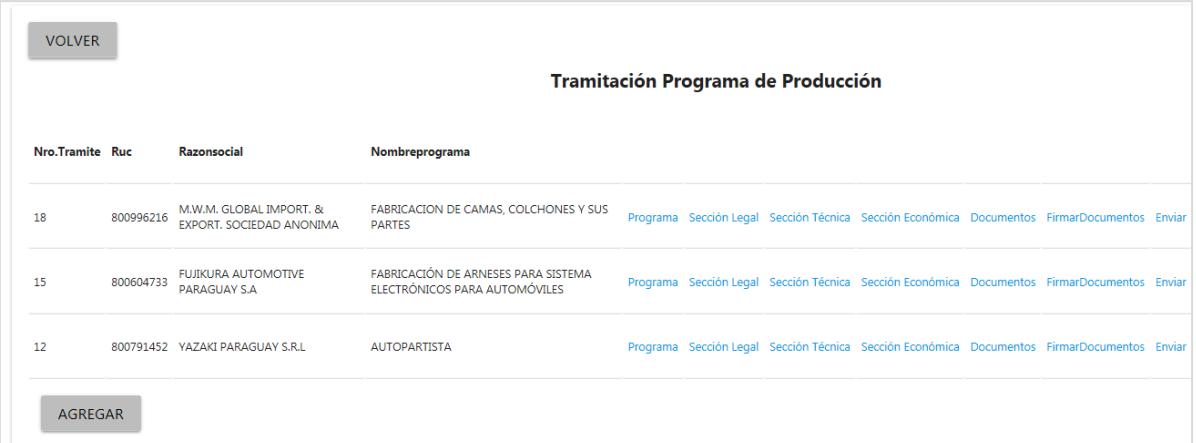

Llenado previamente en la Solicitud de Inscripción de Empresa – Seleccionar en la casilla correspondiente de la empresa la opción Sección Legal

#### Desplegar las ventanillas y completar

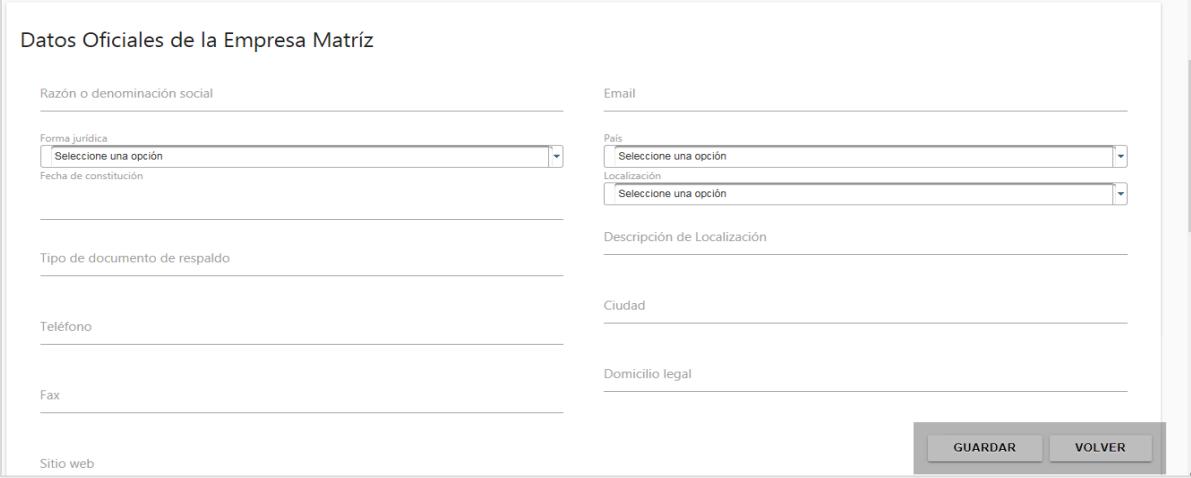

#### **LA EMPRESA MATRIZ.**

**Empresa: Indicar con el mayor detalle posible las siguientes informaciones de la empresa: Razón o denominación social, fecha de constitución, país de constitución, ciudad, clase de documento de respaldo, registros legales de la empresa en el país de constitución.**

**Actividad: Señalar rubros de actividad que desarrolla en otros países.**

**Localización: Indicar lo más exactamente posible la ubicación, consignando: País, Ciudad, Provincia o estado, Código Postal, Calle o Avenida, Número, Oficina, E-Mail, Teléfono, Fax, etc.**

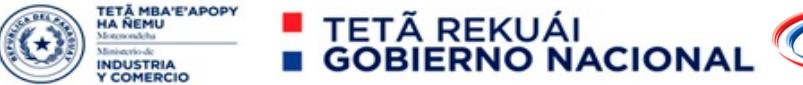

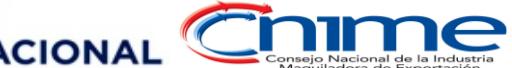

<span id="page-8-0"></span>Sección legal: Datos de la empresa matriz, representantes, uso de marcas

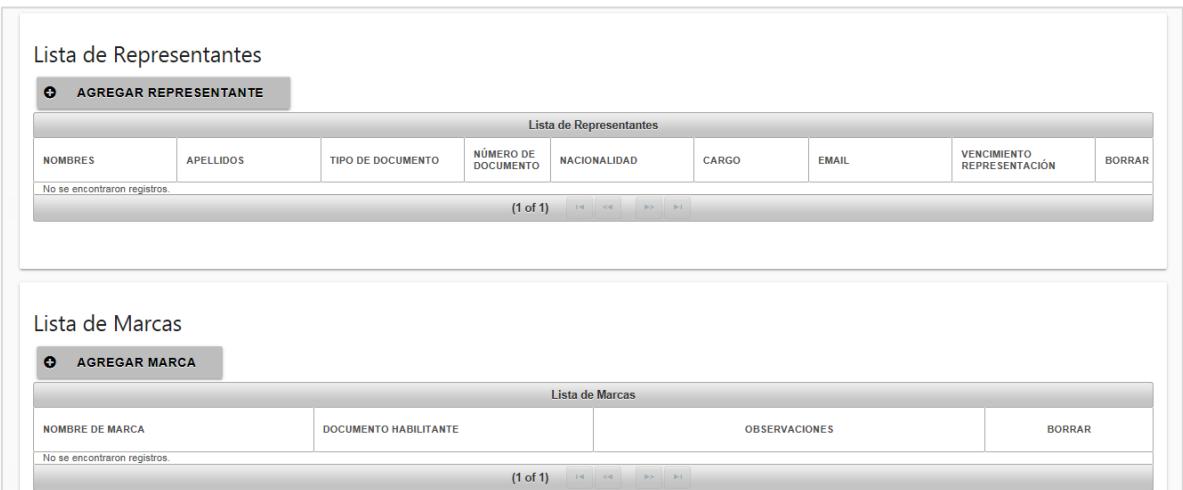

#### **Responsables de la firma MATRIZ y representante legal en el Paraguay: Citar a los**  responsables de la empresa mencionando cargo, nacionalidad, **documentaciones pertinentes.**

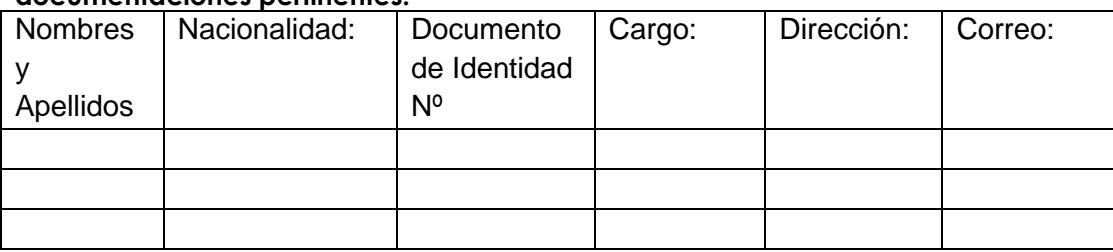

**Marcas: Identificar las Marcas a ser utilizadas dentro del Programa (Entre lo recaudos legales presentar la correspondiente habilitación de Licencia o Uso de la/s marca/s mencionadas.)**

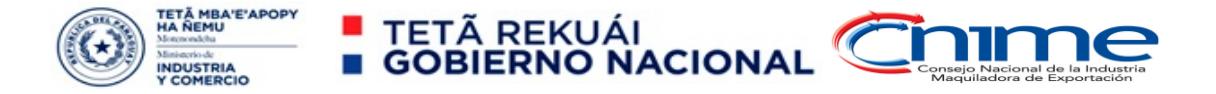

<span id="page-9-0"></span>Sección técnica: Planillas técnicas – MAPICIM (Materias Primas e Insumos afectados al programa)

#### Volver y seleccionar otro componente: Sección técnica

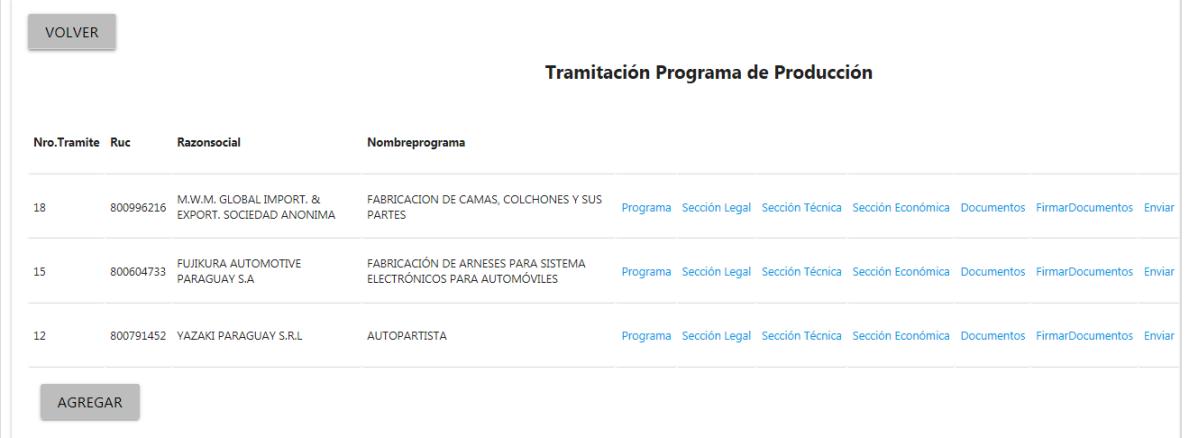

Llenado previamente en la Solicitud de Inscripción de Empresa – Seleccionar en la casilla correspondiente de la empresa la opción Sección técnica

### Seleccionar componentes

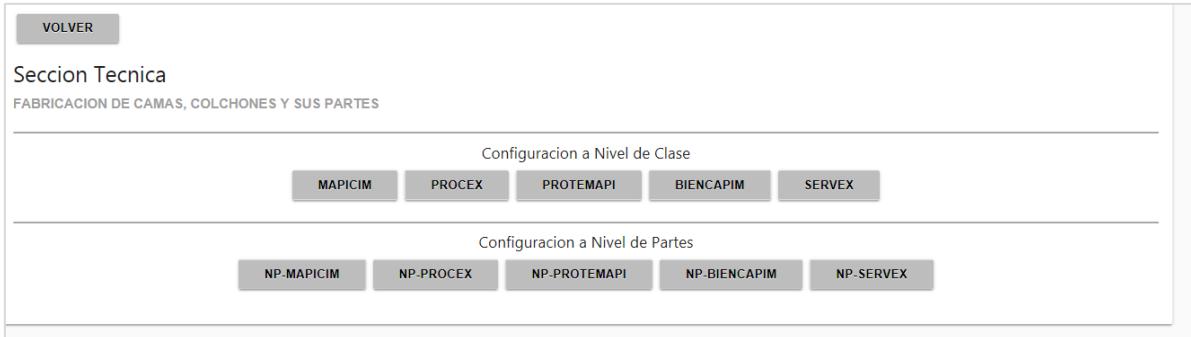

#### **MAPICIM: Materias primas e insumos**

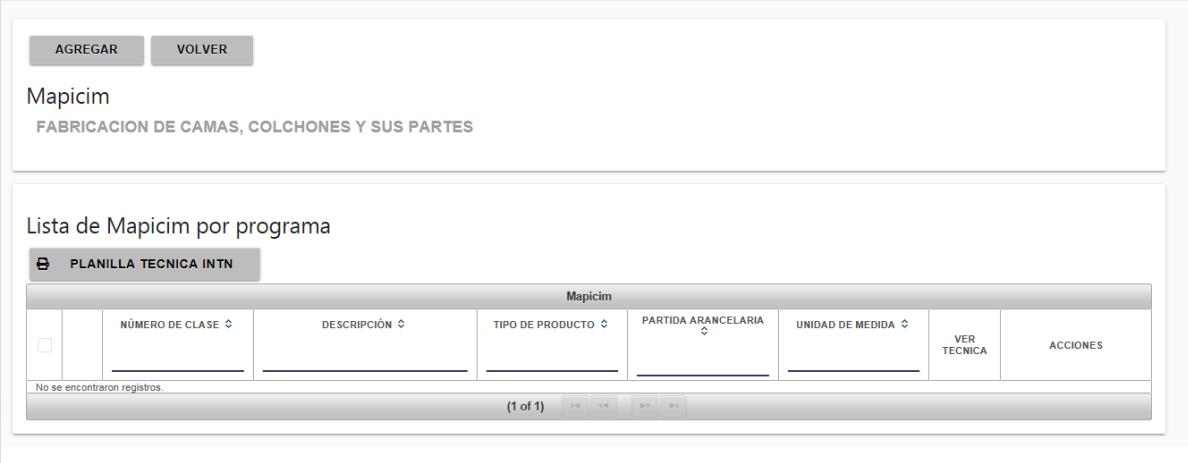

**Materias Primas e Insumos: Estimación de las materias primas e insumos a emplear, indicando su origen y las cantidades requeridas para una producción anual y su valor estimado respectivo, NCM.**

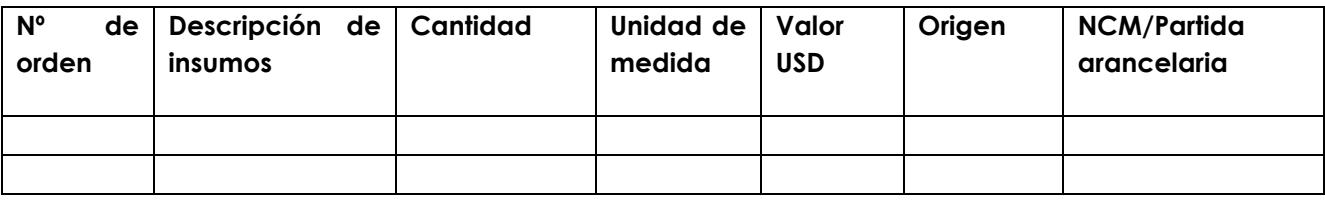

**Detallar si habrá compras locales de bienes, en proyecciones anuales**

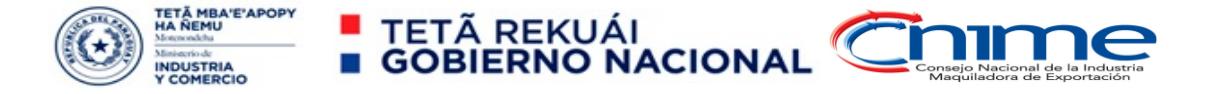

<span id="page-10-0"></span>Sección técnica: Planillas técnicas – PROCEX (Productos terminados afectados al Programa de Maquila); PROTEMAPI (Lista de productos con composición)

#### **PROCEX: Productos terminados**

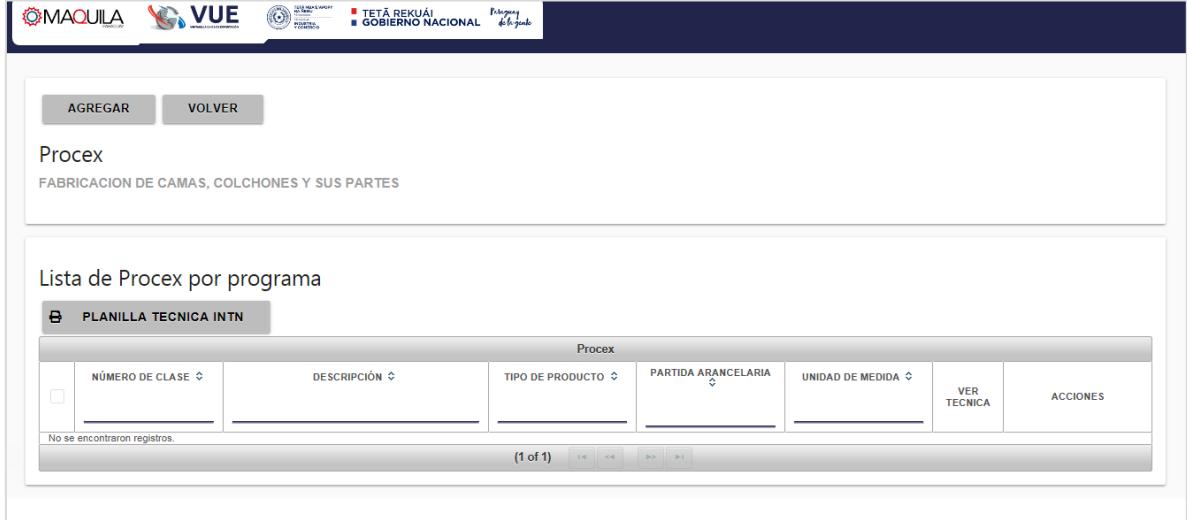

**Exportaciones: Cuantificación de la Exportación de bienes maquilados (ANUAL), especificando, producto, cantidad, unidad, valor estimado y destino de la exportación.**

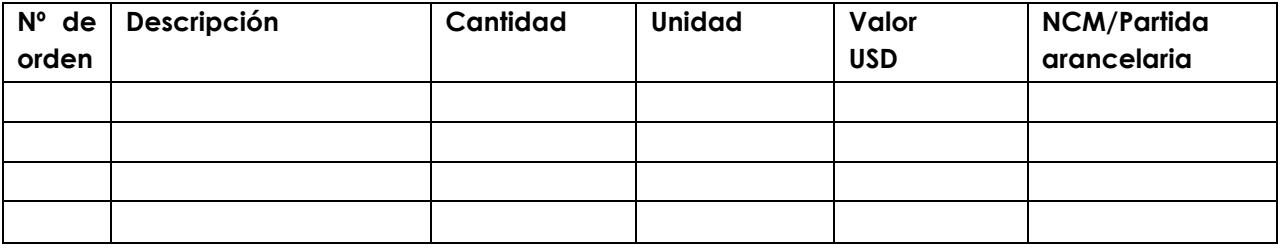

#### **PROTEMAPI:**

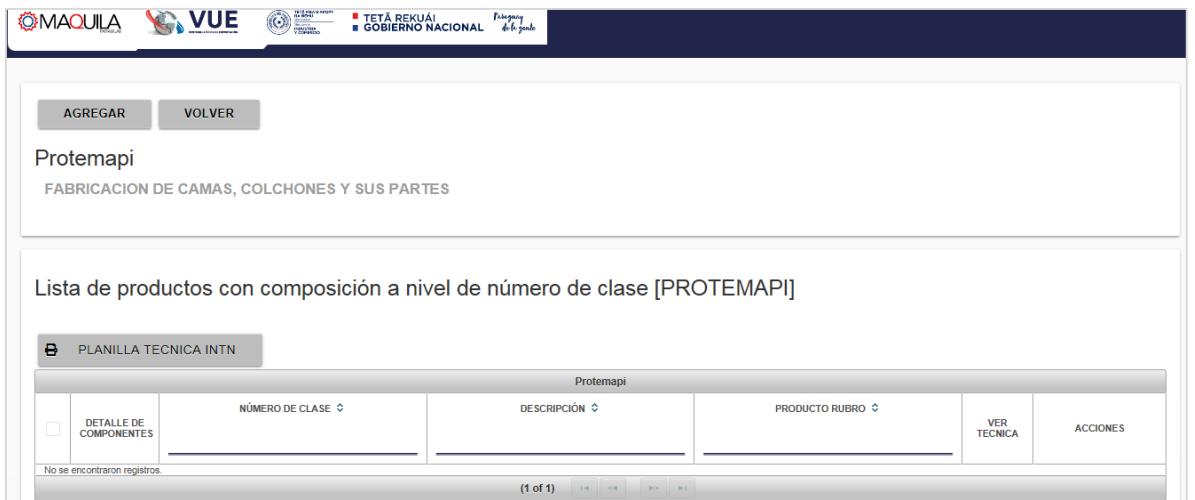

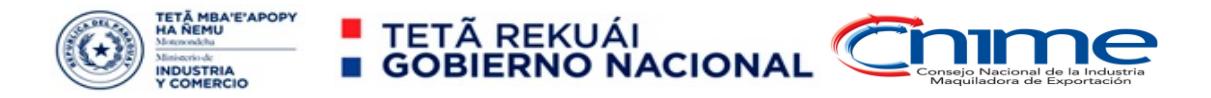

<span id="page-11-0"></span>Sección técnica: Planillas técnicas – BIENCAPIM (Bienes de Capital afectados al Programa de Maquila); SERVEX (afectado al Programa de Maquila)

#### **BIENCAPIM:**

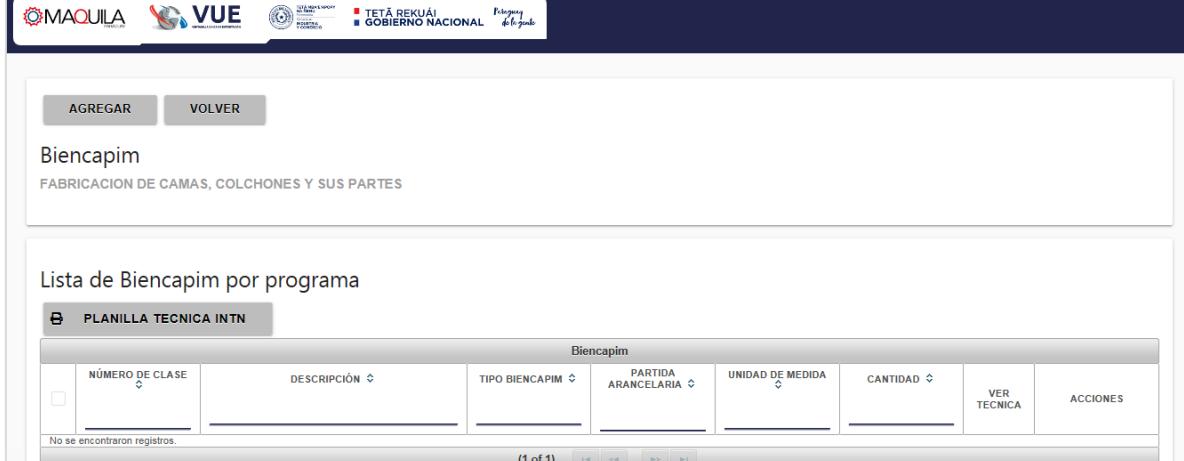

#### **SERVEX:**

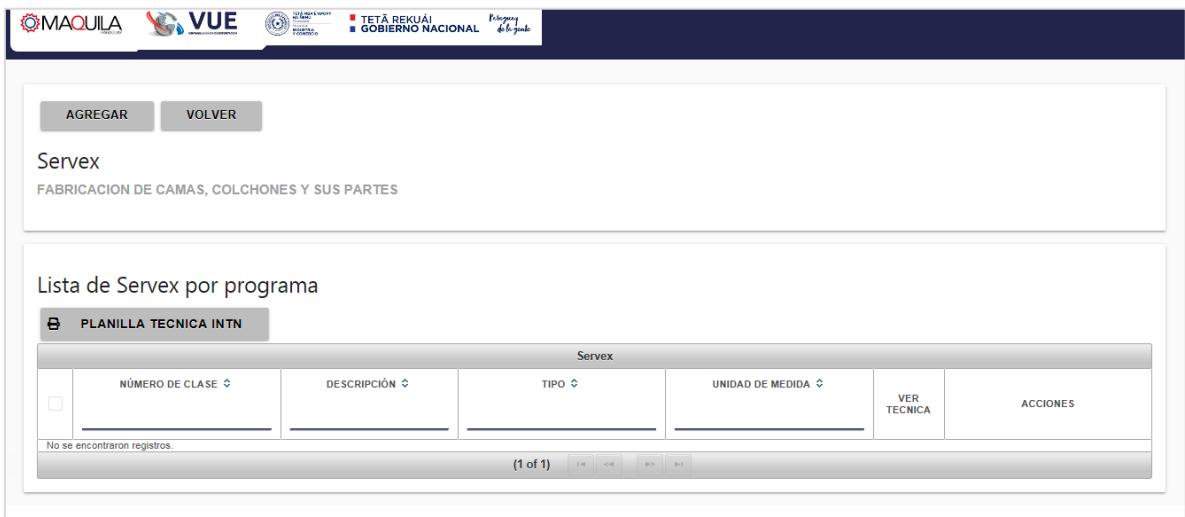

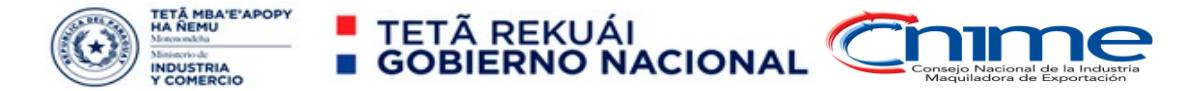

<span id="page-12-0"></span>Sección económica: Inversión fija existente, Origen del Capital, Composición del capital, Fuente de financiamiento:

#### Volver y seleccionar otro componente: Sección económica

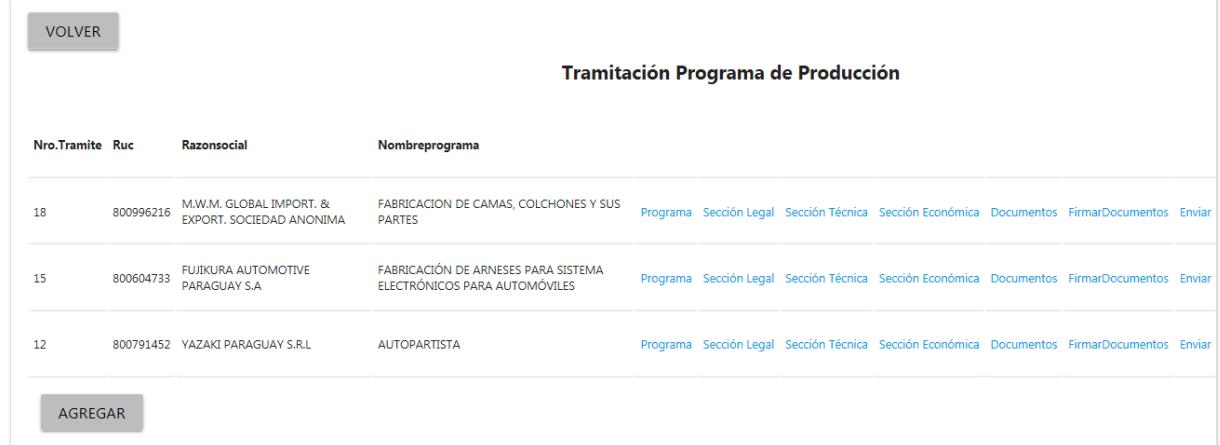

Llenado previamente en la Solicitud de Inscripción de Empresa – Seleccionar en la casilla correspondiente de la empresa la opción Sección económica

Completar con los datos correspondientes:

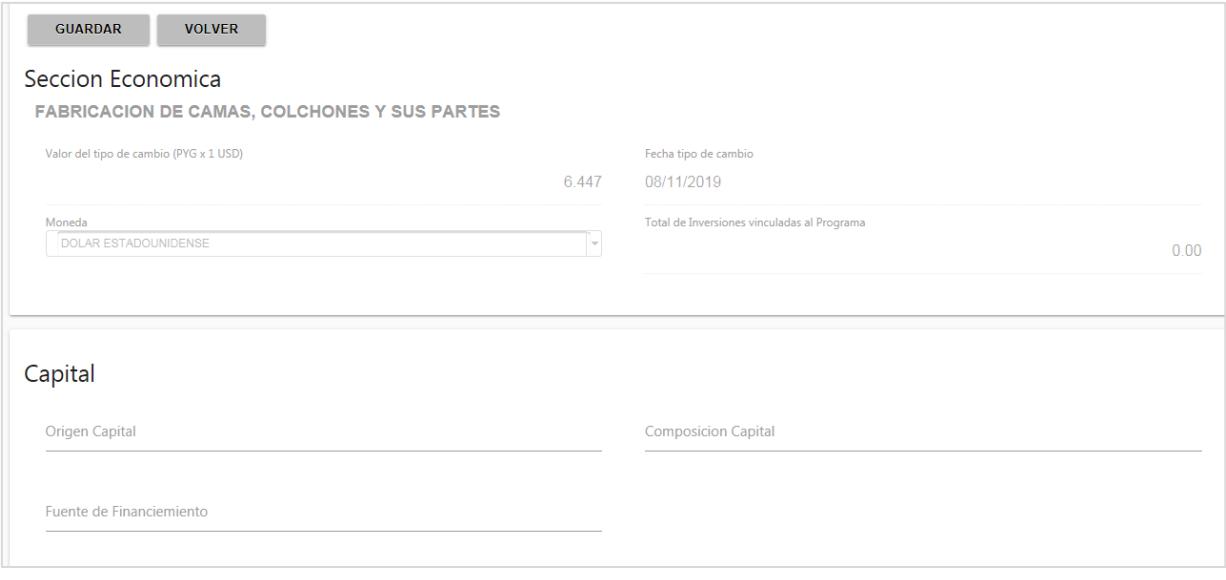

**Origen del Capital: Composición del capital: Fuente de financiamiento:**

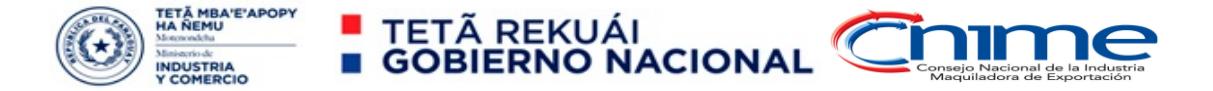

<span id="page-13-0"></span>Sección económica: Inversión fija a realizar, valores de operaciones, exportaciones, etc.

#### Completar con los datos correspondientes:

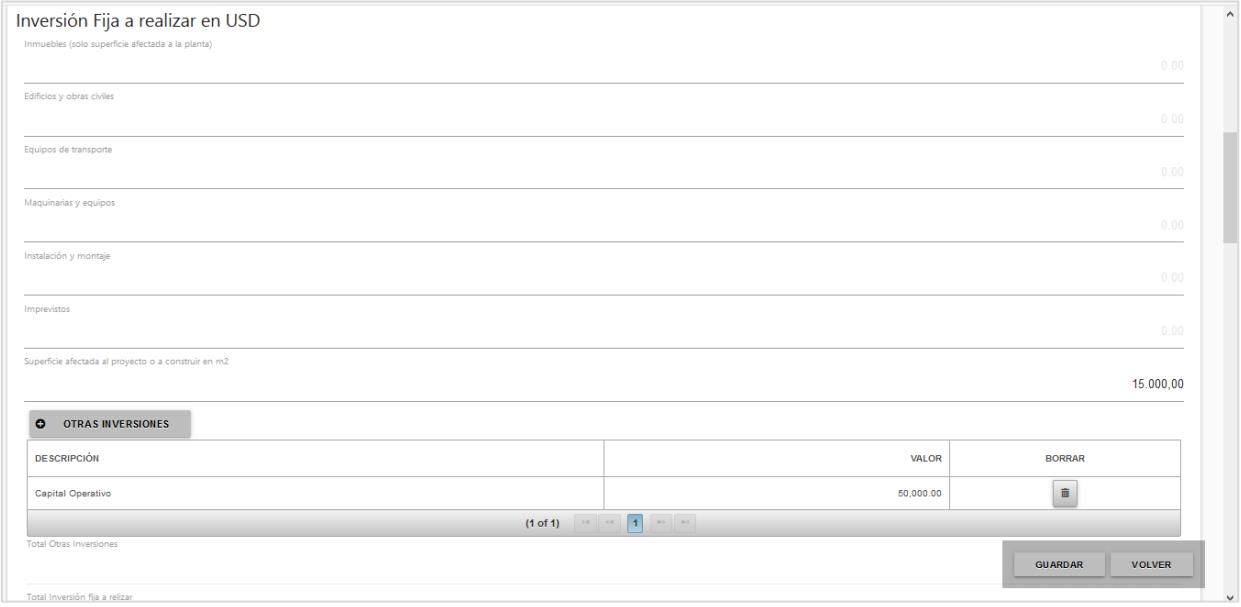

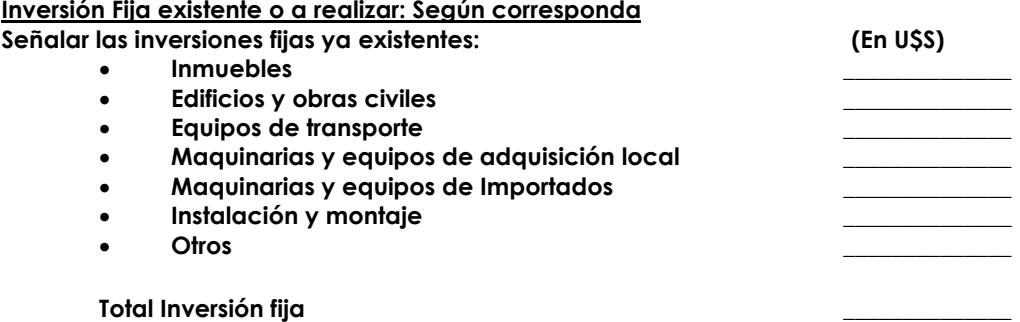

#### Completar con los datos correspondientes:

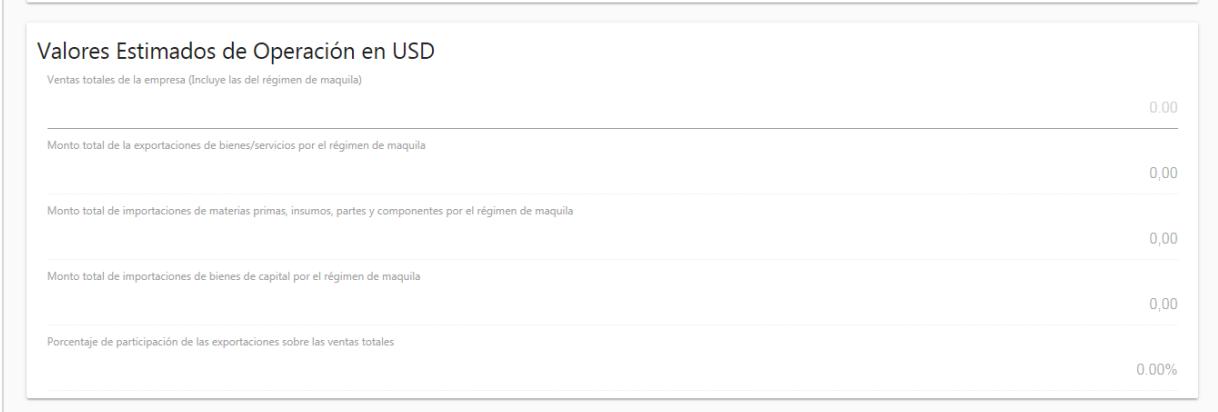

 **Definir la capacidad máxima de producción de la planta (definir turnos de trabajo para dicha capacidad)**

 **Para empresas existentes: señalar la capacidad ociosa a destinar al proceso de maquila.**

 **Para empresas nuevas: definir la capacidad productiva de la planta destinada al programa de maquila.**

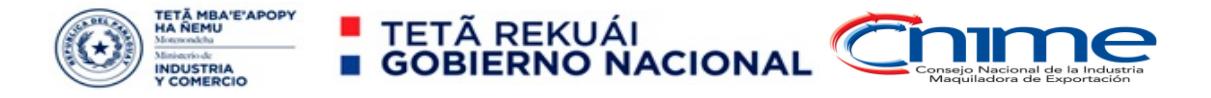

#### <span id="page-14-0"></span>Sección económica: Valor Agregado Nacional

#### Completar con los datos correspondientes:

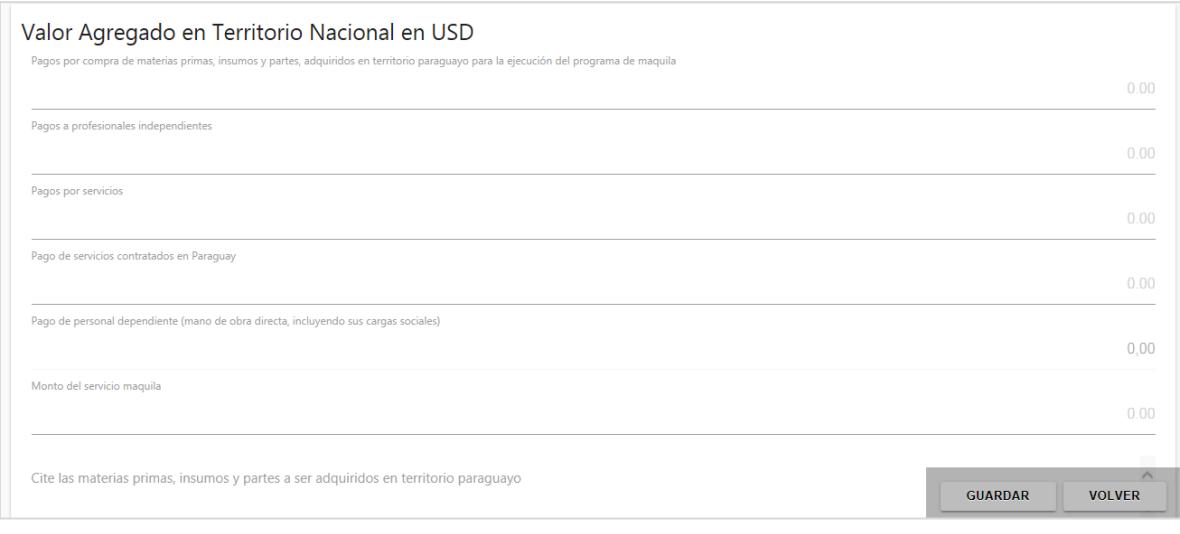

**Componentes del Costo, equivalente al Valor Agregado Nacional: (correspondiente a la diferencia entre el valor de los bienes a exportar y el valor de las materias primas e insumos ingresados por admisión temporal maquila). Comprenderá todos los conceptos que forman parte del valor agregado maquila, consistentes en:**

- **Bienes adquiridos en el país para cumplir con el contrato de maquila y submaquila. Se debe entender:**
	- **Por compras en el país los bienes de compra local o importados en forma directa al país por el maquilador o submaquilador.**
- **Servicios contratados. Deberá contener:**
	- **Servicios en concepto de Energía eléctrica, agua, teléfono, otros similares.**
	- **Servicios profesionales independientes.**
	- **Costo del servicio de transporte, incluir todo lo realizado con medios de transporte con bandera nacional.**
	- **Depreciación de las maquinarias y equipos propiedad de la maquiladora.**
	- **Costo de financiamiento de capital operativo de la fábrica.**
	- **Seguros de planta industrial, materias primas y de productos terminados.**
	- **Costo de arrendamientos pagados, sea por plantas equipos, oficinas u otros.**
	- **El Precio del servicio de realizar el proceso de maquila en el país (diferencia entre el importe percibido por el servicio de maquila y el costo del proceso de maquila).**
	- **Demás servicios contratados no detallados anteriormente.**
- **Salarios pagados en el país. Deberá comprender**
	- **Las cargas sociales inherentes.**

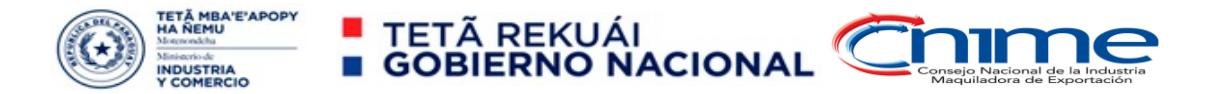

<span id="page-15-0"></span>Sección documental: Completar y adjuntar los documentos requeridos

#### Volver y seleccionar otro componente: Documentos

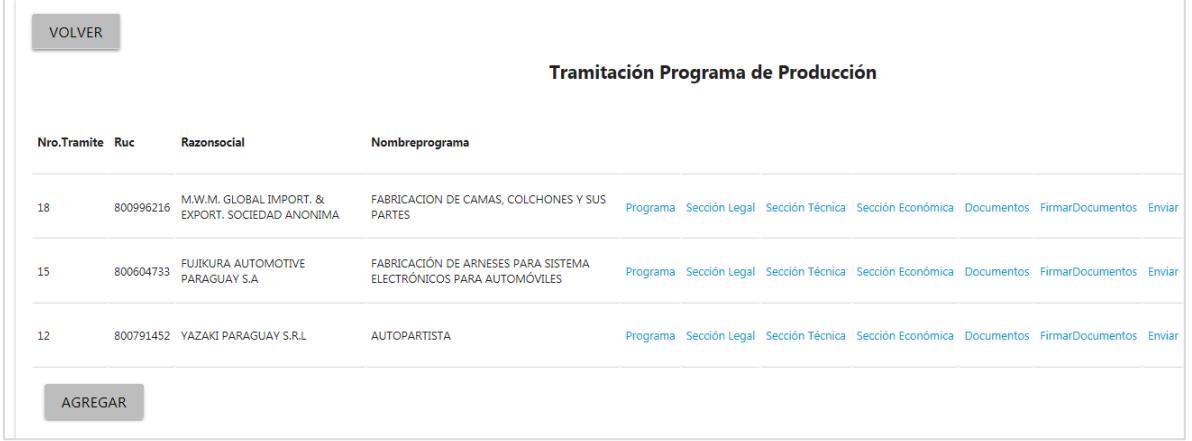

Llenado previamente en la Solicitud de Inscripción de Empresa – Seleccionar en la casilla correspondiente de la empresa la opción Documentos

#### Desplegar las ventanillas, completar y adjuntar los documentos requeridos.

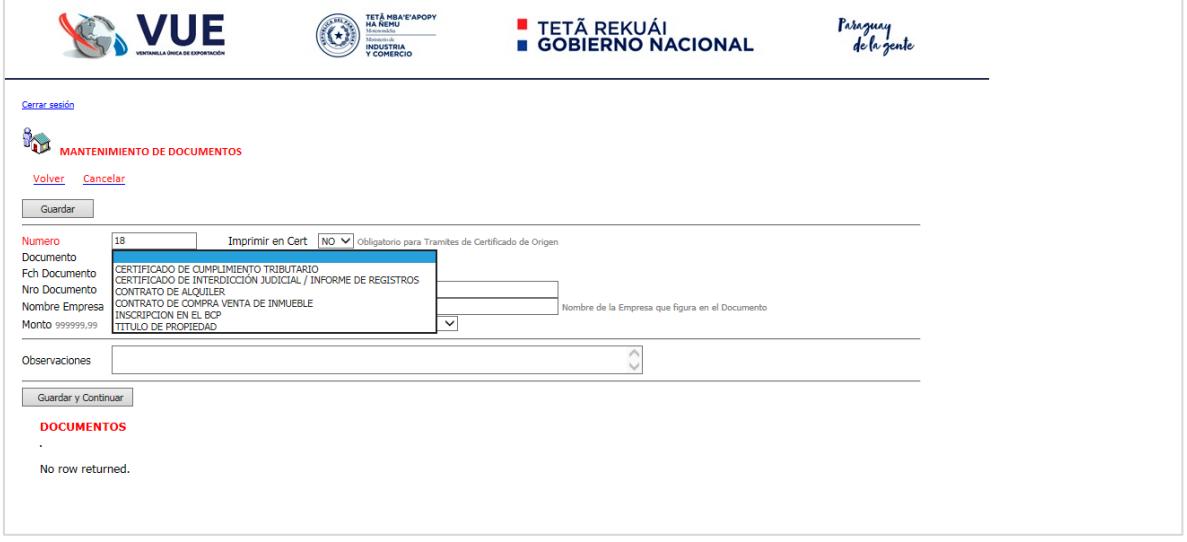

#### Enviar Solicitud de Inscripción (Oficialización)

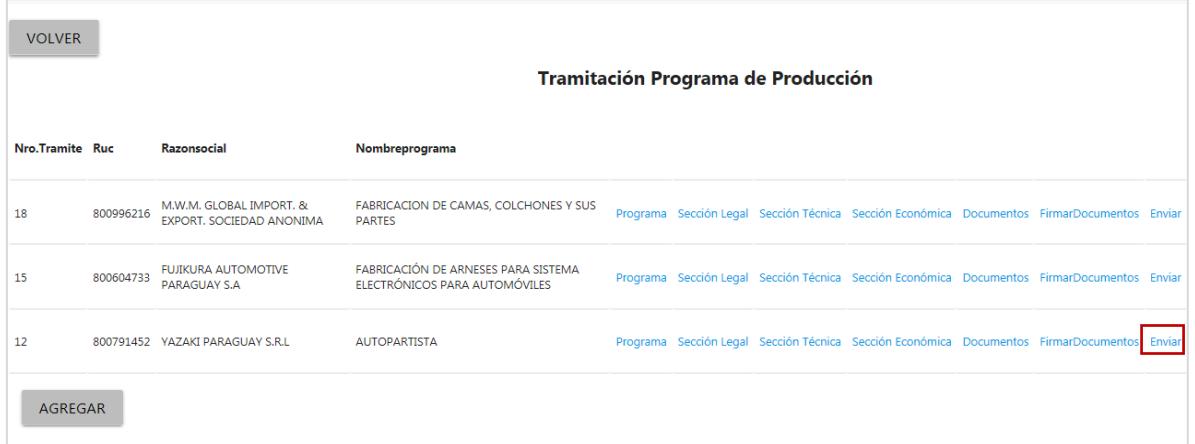

Esta opción permite enviar la solicitud para su aprobación por parte de la SE-CNIME.